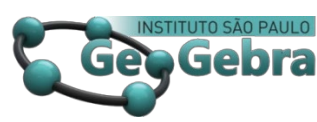

# **Retas de Euler e o esquema aditivo RGB: construções dinâmicas no GeoGebra**

# **Euler lines and the RGB additive scheme: dynamic constructions in GeoGebra**

JOÃO PAULO MARTINS DOS SANTOS<sup>[1](#page-0-0)</sup>

[0000-0002-3808-0662](https://orcid.org/0000-0002-3808-0662)

ALESSANDRO FIRMIANO DE JESUS [2](#page-0-1)

[0000-0002-7073-2261](https://orcid.org/0000-0002-7073-2261)

JUAN LÓPEZ LINARES [3](#page-0-2)

[0000-0002-8059-0631](https://orcid.org/0000-0002-8059-0631)

#### **RESUMO**

*Cores dinâmicas em regiões retangulares podem ser obtidas de conceitos básicos da geometria euclidiana. No GeoGebra, interessantes imagens são reveladas por meio de exibição de rastros adicionados num sistema aditivo RGB. Com o objetivo de relacionar Retas de Euler numa composição de mapas de cores, neste artigo é apresentado um esquema pontual e dependente da posição cartesiana dos vértices de um dado quadrilátero . Os resultados das construções geométricas e as ilustrações dinâmicas obtidas reforçam um caráter lúdico e atrativo do GeoGebra. Assim, suportado por apresentação rigorosa dos conceitos geométricos, foi possível revelar figuras com padrões intrigantes e que não eram visíveis numa observação direta de fórmulas matemáticas.*

**Palavras-chave:** *Reta de Euler; parâmetro de Neuberg; esquema RGB.*

#### **ABSTRACT**

*Dynamic colors in rectangular regions can be obtained from basic concepts of Euclidean geometry. In GeoGebra, interesting images are revealed through the display of tracks added in an RGB additive system. In order to relate Euler lines in a composition of color maps, this article presents a specific and dependent scheme of the cartesian position of the vertices of a given ABCD quadrilateral. The results of the geometric constructions and the dynamic illustrations obtained reinforce the playful and attractive character of GeoGebra. Thus, supported by a rigorous* 

<span id="page-0-0"></span><sup>1</sup> Academia da Força Aérea - AFA – jp2@alumni.usp.br

<span id="page-0-1"></span><sup>&</sup>lt;sup>2</sup> Academia da Força Aérea - AFA – lezandro@gmail.com

<span id="page-0-2"></span> $3$  Universidade de São Paulo - USP – ilopez@usp.br

*presentation of geometric concepts, it was possible to reveal figures with intriguing patterns that were not visible in a direct observation of mathematical formulas.*

**Keywords:** *Euler line; Neuberg parameter; RGB scheme.*

### **Introdução**

Certos ramos da Matemática, quando inseridos num contexto dinâmico e interativo das redes sociais, ou dos jogos participativos e *online*, requerem transformações para que seus conteúdos se apresentem de forma atrativa e acentuada. Neste sentido, uma contribuição são as ilustrações de imagens dinâmicas e obtidas conforme certas propriedades a serem destacadas de conceitos estritamente geométricos. Estas dependências podem ser reveladas por meio de recursos computacionais, conforme disponibilizados pelo software GeoGebra (BARBOSA, 2013), (LAGO e NÓS, 2020).

De foco educacional, os *applets* da plataforma GeoGebra permitem a apresentação e utilização de conceitos matemáticos também de uma forma dinâmica. Até mesmo um desejável rigor matemático, reforçado por traçados precisos da Geometria Plana, pode estar inserido numa inesperada ilustração.

Neste artigo, conceitos matemáticos utilizados em construção GeoGebra são ilustrados numa forma detalhada, tanto por meio da disponibilização dos códigos interativos, quanto pela apresentação de algumas demonstrações geométricas. Finalmente, esses conceitos são combinados em um único problema que utiliza cores dinâmicas RGB (do inglês *Red*, *Green* e *Blue*) para apresentar os resultados dos cálculos de forma atrativa.

Segundo Ulbrich *et. al*. (2020), visualizações são ferramentas essenciais para a comunicação dos conceitos matemáticos. Neste sentido, as imagens dinâmicas obtidas seguem alinhadas às propostas interdisciplinares de um modelo de ensino das ciências exatas conhecido por Educação STEAM, um acrônimo para *Science*, *Technology*, *Engineering*, *Arts* e *Mathematics*.

Inspirado na Arte Cúbica de Neuberg (HALL e LINGEFJÄRD, 2017), quatro Retas de Euler são construídas para cada três vértices de um quadrilátero *ABCD*. Em sua construção, variando apenas o vértice  $D$ , um triângulo  $S$  pode ser obtido pelas interseções de três retas não pertencentes à  $ABC$ . Um esquema de coloração converte a área do triângulo  $S$  em um mapa de cores para a posição do vértice  $D$ . A Figura 1 ilustra um resultado de coloração de um esquema de Arte baseado nas Retas de Euler.

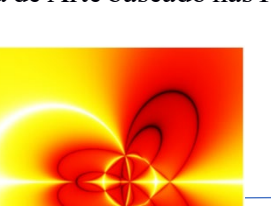

#### **FIGURA 1** - Arte com a Reta de Euler Foto: Jonas Hall (HALL e LINGEFJÄRD, 2017)

Neste sentido, o objetivo desse artigo é apresentar um esquema de coloração dinâmica RGB para a posição do vértice  $D$  em determinadas situações de quadriláteros  $ABCD$ . Em um primeiro momento, apenas o vértice D se moverá no interior de uma região retangular, depois o vértice  $B$  também se moverá sob uma posição diametralmente oposta a  $D$  e, por fim, todos os vértices estarão em movimento. A contextualização da Reta de Euler e suas principais características são apresentadas nas seções seguintes.

### **1. Pontos Notáveis do Triângulo e algumas Propriedades**

É certo que os quatro pontos notáveis de um triângulo equilátero são todos coincidentes (NETO, 2013) e (LINARES, 2020). Para qualquer outro tipo de triângulo ABC, Euler demonstrou que três dos quatro pontos especiais, ou seja, o Ortocentro  $(H)$ , o Baricentro  $(G)$  e o Circuncentro  $(O)$  são sempre colineares. Demonstrou ainda que a distância anotada entre o Ortocentro e o Baricentro é o dobro da distância entre o Baricentro e o Circuncentro. A Figura 2 ilustra um triângulo qualquer, seus pontos notáveis e a respectiva reta de Euler sobre  $H, G$  e  $Q$ .

for isósceles.

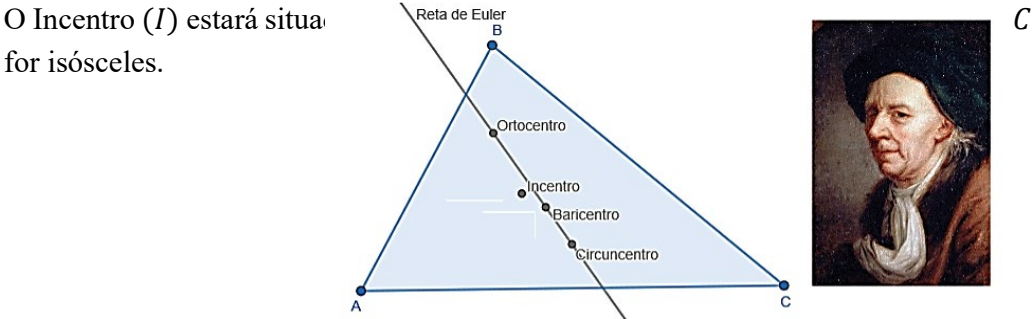

**FIGURA 2**- Pontos notáveis e a Reta de Euler em um triângulo qualquer. Foto do Euler disponível em: [www.obaricentrodamente.com](http://www.obaricentrodamente.com/)

A demonstração proposta pelo eminente matemático acima homenageado<sup>4</sup> foi adaptada pelos autores e organizada em duas Proposições e um Corolário conforme enunciados a seguir:

**Proposição 1** – Num triângulo  $ABC$ , o baricentro G divide o segmento  $AD$ , sobre a mediana que contém o ponto  $D = M_{BC}$ , em proporções 2: 1, ou seja,  $\overline{AG} = 2 \cdot \overline{GD}.$ 

Demonstração: No triângulo ABC, considere os pontos médios D, E e F respectivos aos lados BC, CA e AB, então as medianas AD, BE e CF concorrem no baricentro G. Na construção ao lado, o segmento EF é base média do  $\triangle_{ABC}$ , logo  $EF//BC$  e  $\overline{EF} = \frac{\overline{BC}}{2}$ . Considere também H e I pontos médios dos segmentos BG e CG, respetivamente. Logo, o segmento HI é base média do  $\triangle_{GBC}$ , ou seja,  $HI//BC$  e  $\overline{HI} = \frac{\overline{BC}}{2} = \overline{EF}$ , isto é,  $EFHI$  é um paralelogramo. Assim, as diagonais HE e FI, que estão sobre duas medianas do  $\triangle_{ABC}$ , se interceptam em seus pontos médios, G. Dessa forma,  $\overline{HG} = \overline{GE}$  e  $\overline{FG} = \overline{GI}$ , ou seja,  $\overline{BG} = 2 \cdot \overline{GE}$ e  $\overline{CG} = 2 \cdot \overline{GF}$ . Analogamente, ED é outra base média do  $\triangle_{ABC}$ , logo, ED//AB e  $\overline{ED} = \frac{\overline{AB}}{2}$ . Considere *J* o ponto médio de *AG*, então o segmento *JH* é base média do  $\triangle_{GAB}$ , ou seja,  $ED//JH \text{ e }\overline{JH} = \frac{\overline{AB}}{2} = \overline{ED}$ . Assim, as diagonais HE e JD se encontram Portanto,  $\overline{DG} = \overline{G}$  e  $\overline{AG} = 2 \cdot \overline{GD}$ . médios, G. pontos nos seus  $\Box$ 

Com isto, é possível demonstrar o seguinte resultado de colinearidade dos três pontos notáveis:

**Proposição 2** - Num triângulo  $ABC$ , não equilátero, os pontos notáveis: ortocentro  $(H)$ , baricentro  $(G)$  e Circuncentro  $(0)$  são colineares. Essa linha que contém H, G e O é conhecida por Reta de Euler.

Demonstração: No triângulo  $ABC$ , considere os pontos médios D e E respectivos aos lados BC e AC. A estratégia é mostrar que a intersecção entre as medianas que passam por  $D e E$  é um ponto.

alinhado com H e O. Para isto, considere  $H_a$  e  $H_b$  os pés das alturas relativas aos vértices  $A \in B$  e construa o circuncentro  $O \in \mathfrak{O}$  e o ortocentro  $H$  do triângulo ABC. conforme ilustração ao lado. Denote por G' a interseção da mediana AD e o segmento *HO*. Sendo *DE* a base média relativa ao lado *AB*, segue *DE*//*AB* e  $\frac{\overline{AB}}{\overline{DE}}$  = 2. Sendo  $AH_{a}/OD$  e  $BH_{b}/OE$ , segue que  $\angle B\hat{A}H = \angle E\hat{D}O$  e  $\angle A\hat{B}H = \angle DEO$ , ou seja,

<span id="page-3-0"></span> $4§6$ . Euler's line. (1883). Proceedings of the Edinburgh Mathematical Society, 1, 97-103.

 $\Delta_{ABH} \cong \Delta_{DEO}$ . Assim,  $\frac{\overline{AH}}{\overline{DO}} = \frac{\overline{AB}}{\overline{DE}} = 2$ . Adicionalmente, por alternos internos entre as paralelas  $AH_a//OD$ , segue que  $\angle\angle\angle HAG = \angle\angle ODG'$  e por opostos pelo vértice, segue que  $\angle A\widehat{G}'H = \angle D\widehat{G}'O$ , ou seja,  $\triangle_{AHG'} \cong \triangle_{DOG'}$ . Assim,  $\frac{\overline{HG'}}{\overline{OG'}} = \frac{\overline{AG'}}{\overline{DG'}} = \frac{\overline{AH}}{\overline{DO}} = 2$ , isto é,  $\overline{AG'} = 2 \cdot \overline{DG'}$ . Mas, pela Proposição 1,  $\overline{AG} = 2 \cdot \overline{DG}$ , portanto, segue que  $G' = G$ , ou seja, os pontos  $H$ ,  $G \neq O$  são colineares.  $\Box$ 

O resultado abaixo complementa as propriedades anotadas sobre a Reta de Euler.

**Corolário** – Da igualdade  $\frac{\overline{HG}}{\overline{OG}}$  = 2, segue que a distância entre o ortocentro H e o baricentro G é o dobro da distância entre o baricentro G e o circuncentro O.

#### 2. O Círculo de Nove Pontos

Outra propriedade interessante sobre um triângulo qualquer ABC e associada à sua respectiva Reta de Euler é o fato dela conter o centro de uma circunferência especial. Ou seja, a circunferência  $c_9$  definida pelos três pontos médios  $D = M_{BC}$ ,  $E = M_{AC}$  e  $F = M_{AB}$ . Esta circunferência é especial, pois  $c_9$  passa pelos respectivos pés das três alturas relativas  $H_A$ ,  $H_B$  e  $H_C$ , e passa ainda pelos respectivos três pontos médios dos segmentos que unem cada vértice: A, B ou C, ao ortocentro H do triângulo dado, conforme segue ilustrado na Figura 3. Esta construção, conhecida por Círculo de Nove Pontos, foi proposta e apregentada por Brianchon e Poncelet em um trabalho publicado em 1821 (PINHEIRO, 1989)

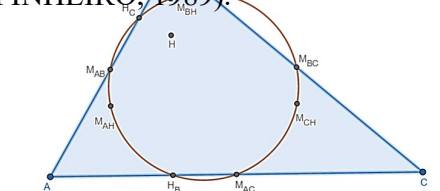

FIGURA 3 - Círculo dos Nove Pontos em um triângulo qualquer.

A construção de  $c_9$  sobre o triângulo qualquer ABC é simplesmente a obtenção da circunferência que passa pelos três pontos médios: D, E e F. Uma tarefa mais elaborada seria, por exemplo, demonstrar que  $H_A \in$ c<sub>9</sub>. Mas, para isto, nas bases médias DE e FE do esboço ao lado, considere o paralelogramo BFED e a mediana  $H_A F$  do triângulo retângulo  $\triangle_{AH_AB}$ . Sendo  $\overline{H_A F} = \frac{\overline{AB}}{2}$ , segue que  $\overline{H_A F} = \overline{FB} = \overline{ED}$ . Logo, o trapézio  $H_A DEF$ , que é isósceles, também é cíclico, ou seja,  $H_a \in c_9$ . Analogamente,  $H_B$  e  $H_C \in c_9$ .

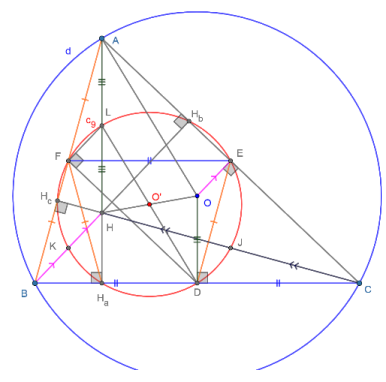

Para verificar que o ponto médio  $L = M_{AH} \in c_9$ , considere as bases médias LF e FD respectivas aos triângulos  $\Delta_{ABH}$  e  $\Delta_{ABC}$ . Então,  $LF//HB \Rightarrow LF//H_BB$  e  $FD//AC \Rightarrow FD//AH_B$ , logo,  $\angle ABH_BA = 90^\circ \Rightarrow \angle LFD = 90^\circ$ . E ainda,  $\angle LH_AD =$ 90°, logo, o quadrilátero  $DH_aFL$  é cíclico, ou seja,  $L \in c_9$ .

Analogamente, os pontos médios  $K = M_{BH} e J = M_{CH} \in c_9$ .

Considere o circuncentro  $O$  do  $\triangle_{ABC}$ ,  $R$  o raio da respectiva circunferência circunscrita  $d$  e  $O'$  a interseção dos segmentos  $OH$  e  $DL$ . Na demonstração da Proposição 2,  $\frac{AH}{DO} = \frac{AB}{DE} = 2$ , ou seja,  $\overline{AH} = 2 \cdot \overline{OD}$ , logo, AODL e LODH são paralelogramos, pois,  $\overline{AL} = \overline{LH} = \overline{OD}$ . Do paralelogramo  $AODL$ , segue que o raio  $R = \overline{AO}$  coincide com a corda *LD* da circunferência  $c_9$  que passa por  $O'$ . Mas, do paralelogramo *LODH*, segue que o encontro de suas diagonais  $0'$  satisfaz  $\overline{HO'}$  =  $\overline{O'O}$  e  $\overline{LO'} = \overline{O'D} = \frac{R}{2}$ . Desta forma,  $O' = M_{OH}$  é o centro da circunferência  $c_9$  de raio  $\frac{R}{2}$ .

#### **3. Recursos adicionais do GeoGebra**

Uma alternativa para a execução de tarefas repetitivas é a criação de *Novas Ferramentas* no GeoGebra. Após traçar a Reta de Euler no triângulo ABC da figura 2, tanto os vértices, quanto os comandos são armazenados e uma nova ferramenta, denominada  $EulerLine(A, B, C)$ , devolve o traçado da Reta de Euler definida pelos pontos notáveis  $G \in H$  do triângulo de entrada. A Figura 4 ilustra o caminho no GeoGebra Clássico para a criação dessa nova ferramenta.

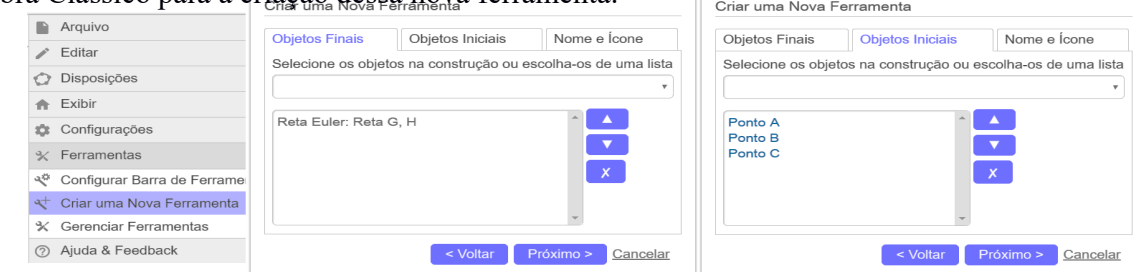

**FIGURA 4** – Criação de uma nova ferramenta no GeoGebra Clássico.

Ao selecionar a Reta de Euler como sendo um Objeto Final, o *applet* GeoGebra Clássico sugere seus respectivos Objetos Iniciais, neste caso, os vértices , e . A denominação da nova ferramenta ocorre na próxima aba, destacada por Nome e Ícone, da Figura 4.

Outro recurso do GeoGebra que poderia auxiliar as construções de coloração dinâmicas é o comando *Sequência* para a definição de sequências numéricas ou

geométricas. Assim, para permitir que um ponto  $D$  percorra uma região retangular no plano cartesiano, a sintaxe:

$$
L = \text{Sequência}(\text{Sequência}(\text{Ponto}(x_0 + i * \delta_x, y_0 + j * \delta_y), i = 0, n_x), j
$$
  
= 0, n<sub>y</sub>)

implementa o conjunto de  $(n_x + 1) \cdot (n_y + 1)$  pontos  $J = \{(x_i, y_j)\}\)$ , com  $i =$ 0, …,  $n_x$  e  $j = 0, ..., n_y$ , sendo  $\delta_x = \frac{x_1 - x_0}{n_x}$  e  $\delta_y = \frac{y_1 - y_0}{n_y}$ , parâmetros de espaçamento nas respectivas direções dos eixos X e Y. Dessa forma, cada ponto  $D = L(i, j)$  passa a ser um elemento matricial. Uma alternativa para obter uma cobertura de uma região retangular é a utilização combinada do comando Sequência com o controle deslizante e a planilha de cálculos conforme apresentado em Losada, (2014). Após habilitar no GeoGebra o recurso de *Exibição de Rastro* do ponto D, definindo uma regra de coloração para sua posição  $(x_i, y_i)$ , figuras interessantes podem ser reveladas na região retangular.

Essa regra de cores dinâmicas será por meio do sistema aditivo *RGB*, ou seja, uma construção de tonalidades baseada em valores numéricos de 0 a 255 atribuídos a cada uma das cores aditivas primárias da luz: Vermelho (Red), Verde (Green) e Azul (Blue) (LOSADA, 2014).

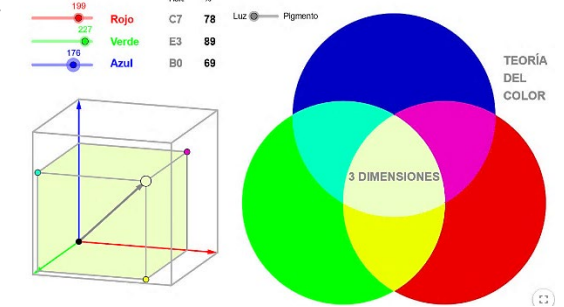

**FIGURA 5** - Modelo RGB implementado no GeoGebra Adaptada de [www.GeoGebra.org/m/d6j2nhYG#material/sFY965M4](http://www.geogebra.org/m/d6j2nhYG#material/sFY965M4)

Propriedades adicionais sobre recursos GeoGebra de Exibição de Rastro, modelo RGB e Cores Dinâmicas podem ser encontradas em Losada (2014). Nesta referência, são exploradas as relações existentes entre objetos geométricos e suas representações gráficas definidas pelos rastros de suas posições anteriores.

### **4. Coloração Dinâmica**

Considere o quadrilátero  $ABCD$  e as Retas de Euler:  $p: EulerLine(A, B, C)$ ,  $q: EulerLine(B, C, D)$  e  $r: EulerLine(A, B, D)$ . Em um primeiro momento, fixe as coordenadas dos vértices A, B e C e faça o vértice  $D(D_x, D_y)$  percorrer o interior de um Retângulo qualquer, por exemplo, o retângulo com vértice inferior esquerdo

(2, −8) e vértice superior direito (20,10). Devido às inclinações das três Retas de Euler, um triângulo  $t_1$  pode estar delimitado entre  $p, q$  e  $r$ .

Dessa forma, a coloração dinâmica, que depende da posição do ponto D, será atribuída conforme a seguinte regra empírica RGB:  $R = a$ ,  $G = a e B = 2a$ , sendo o parâmetro a inspirado nas Cônicas de Neuberg (HALL e LINGEFJÄRD, 2017) e dado por:

$$
a = \left| \frac{2D_x}{(2D_x + 1)} - Area(t_1) \right| \tag{1}
$$

A variação do parâmetro a da equação (1) é sobre o intervalo  $[0, \infty)$ . Numa certa coordenada, a área do triângulo  $t_1$  e o valor  $D_x = 3$  seguem representados na Figura 6(A). Para valores não inteiros de  $a \ge 0$ , o esquema RGB aplica o critério de arredondamento para resultar nos tons de Amarelo, Azul ou Preto, conforme ilustra a Figura 6(B).

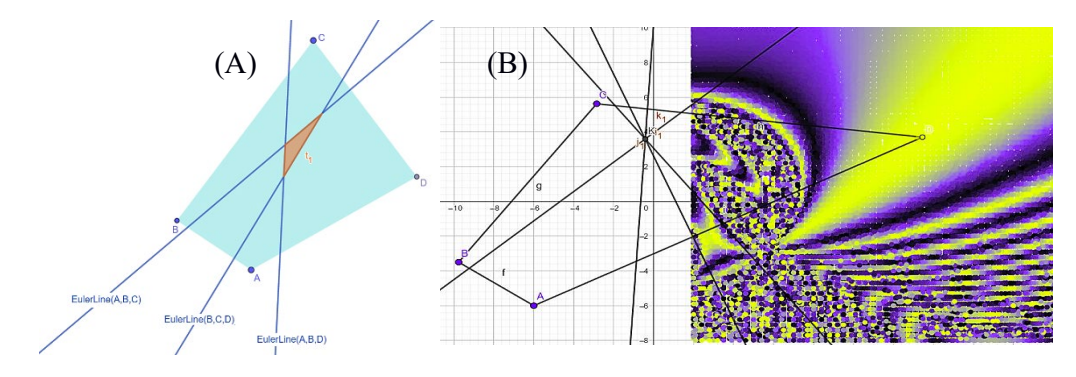

**FIGURA 6** - (A) Triângulo delimitado por três Retas de Euler num quadrilátero *ABCD*. (B) Coloração RGB sobre domínio retangular.

Ainda nessa Figura 6(B), a cor Preta revela as localidades em que  $a \approx 0$ , ou seja, as regiões do retângulo em que o quociente de Neuberg se aproxima da área do triângulo  $t_1$  delimitada pelas três Retas de Euler. Na variação do vértice D, a Reta de Euler  $p$  ocupa sempre o mesmo lugar. Verifica-se um padrão distinto que reflete a fórmula para o parâmetro  $\alpha$  por meio da variação da escala de cores: há regiões claramente distintas, ou seja, algumas com padrões definidos na variação suave na transição, outras mais delgadas e com variações suaves e, ainda, regiões com a presença intercalada de cores distintas mostrando oscilações na composição.

Outras disposições foram fixadas nas coordenadas cartesianas dos vértices  $A, B$  e C do quadrilátero  $ABCD$ . Para cada nova disposição, o mesmo esquema de coloração RGB, ainda baseado na equação  $(1)$ , foi aplicado vértice no D ao percorrer todo o interior do Retângulo  $((2, -8), (20, 10))$ . Os resultados em forma de imagens dinâmicas seguem ilustradas na Figura 7. Em cada uma dessas imagens dinâmicas,

o parâmetro de posição  $D_x$  é relativamente o mesmo. Logo, a coloração RGB baseada na equação (1) é dependente apenas da variação observada na função  $\text{Area}(t_1)$ . No entanto, conforme sugere a figura 7, as tonalidades predominantes ainda são: Amarelo, Azul e Preto.

Mantendo as coordenadas dos vértices  $A \in \mathcal{C}$  fixadas em suas posições iniciais, nas variações:  $D_x$  no intervalo  $[d_{x_1}, d_{x_2}]$  e  $D_y$  no intervalo  $[d_{y_1}, d_{y_2}]$ , o vértice B agora percorre outra região retangular espelhada e definida pelas coordenadas  $B(-d_{x_2} + D_x, -D_y).$ 

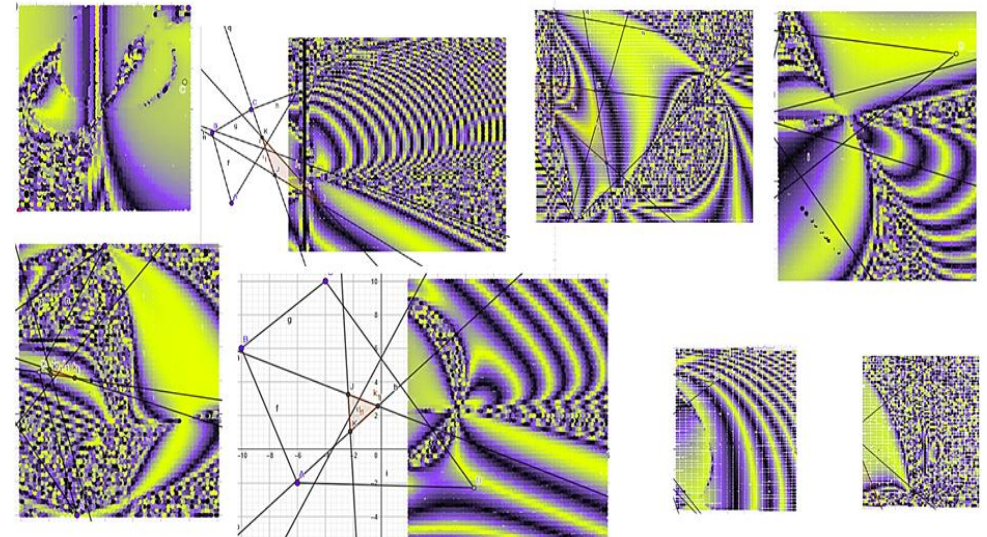

**FIGURA 7** - Disposições dos vértices  $A, B$  e  $C$  para a coloração dinâmica RGB do vértice  $D$ .

Nesta estratégia, o triângulo  $t_2$  é delimitado pelas Retas de Euler:  $p', q$  e  $r$ , sendo q e r definidas acima e  $p'$ : EulerLine(A, C, D), conforme ilustra a Figura 8(A). A regra empírica RGB para a coloração do ponto B é dada por:  $R = 2b$ ,  $G =$  $b \in B = b$ , sendo o parâmetro b, de forma análoga, definido por:

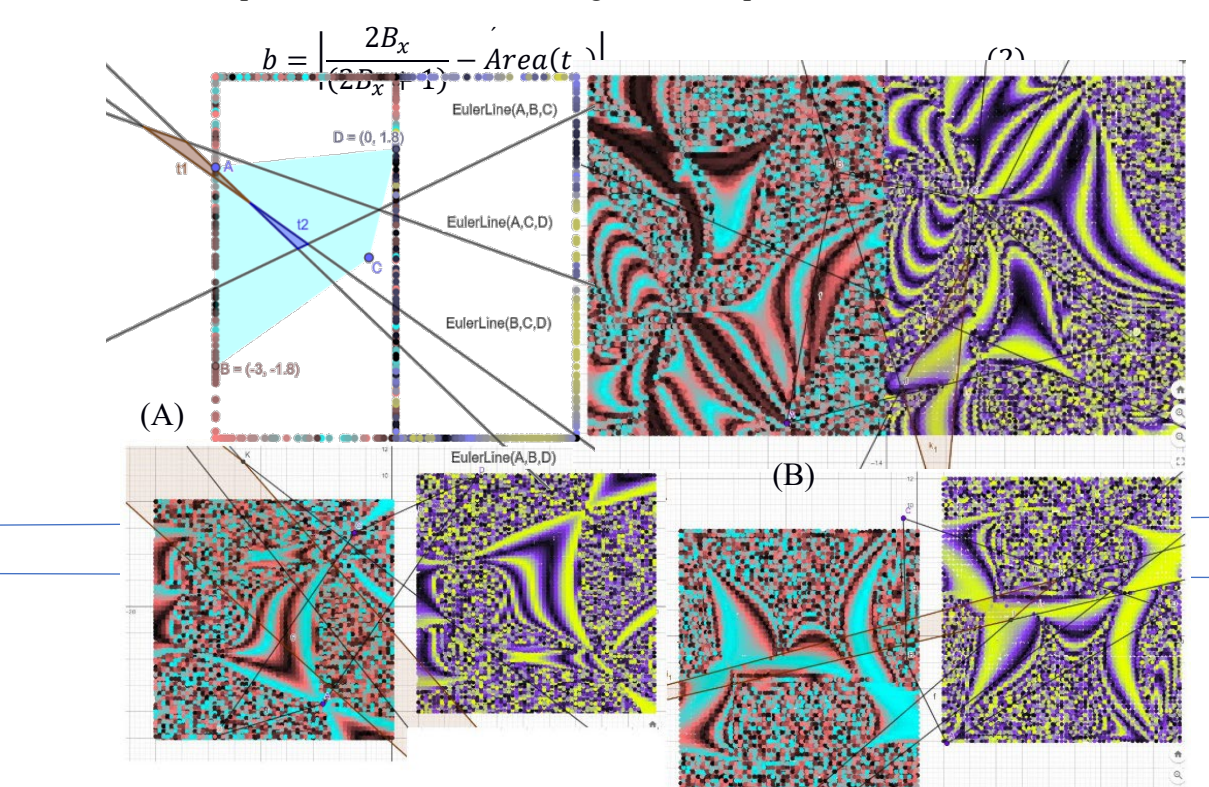

**FIGURA 8** - (A) Domínios retangulares, Retas de Euler e os triângulos 1 e 2 do esquema RGB.

Verifica-se que as coordenadas do vértice  $B$  podem ser obtidas na composição dos movimentos de reflexão do ponto  $D$  em torno do eixo  $X$ , seguido de uma translação à esquerda no valor de  $-d_{x_2}$ . Esta propriedade do movimento rígido foi preservada na obtenção das imagens dinâmicas, conforme seguem ilustradas na Figura 8(B). A predominância das tonalidades na coloração das imagens definidas na exibição de rastro do ponto B são: Vermelho, Marrom e Azul Claro.

Devido à relação proposta para os vértices  $B \in D$ , as quatro Retas de Euler na Figura 8(A) estão em movimento. Na Figura 8(B), cada par de imagens dinâmicas compartilham de respectivas disposições fixadas dos vértices  $A \in \mathcal{C}$ .

Outros pares de imagens dinâmicas também foram obtidos com o movimento simultâneo de três ou quatro vértices do quadrilátero ABCD e esquema de coloração RBG, conforme ilustrados na Figura 9. Nos pares de imagens dinâmicas na parte superior da Figura 9, para cada vértice  $C$  fixo, num movimento vertical, o vértice  $A$ 

percorre coordenadas dadas por  $\}$  $x_A = -d_{x_2} + D_x$  $y_A = \frac{a_{x_2}}{2} - C_y$ .

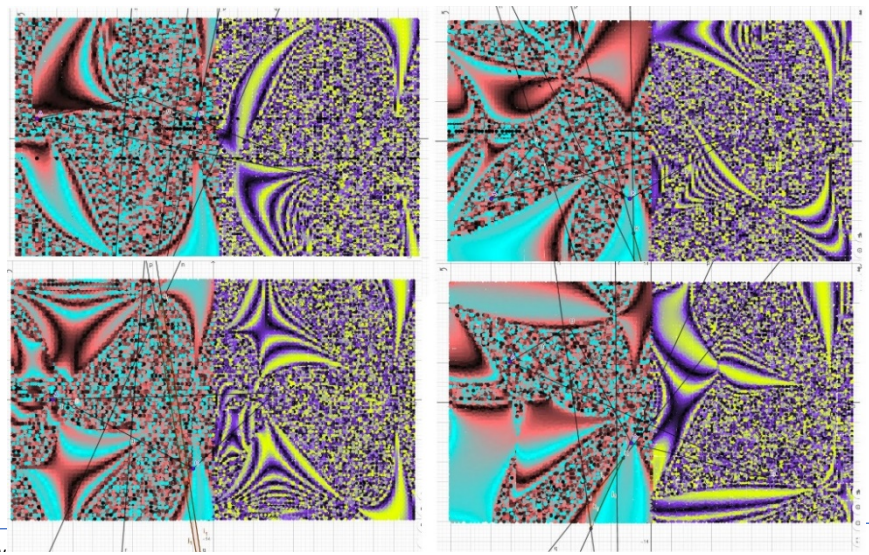

**FIGURA 9** - Imagens Dinâmicas com movimentos de 3 ou 4 vértices do quadrilátero *ABCD*.

Na escolha de novas coordenadas para o vértice  $C\left(\frac{B_y}{4}, \frac{D_x}{2}\right)$ , os pares de imagens dinâmicas da parte inferior da Figura 9 são construídos com o movimento simultâneo de todos os vértices do quadrilátero *ABCD*. Após estes movimentos, um outro esquema RGB foi atribuído para o ponto  $B$  na redefinição empírica do parâmetro *b* por:

$$
b = \left| \frac{B_y + 1}{A_x - 1} + \hat{Area}(t_2) \right| \tag{3}
$$

Desta forma, adotando uma escala menor para os domínios retangulares, a partir de diferentes posições iniciais, novas imagens dinâmicas são construídas e formas geométricas são reveladas, conforme ilustra a Figura 10.

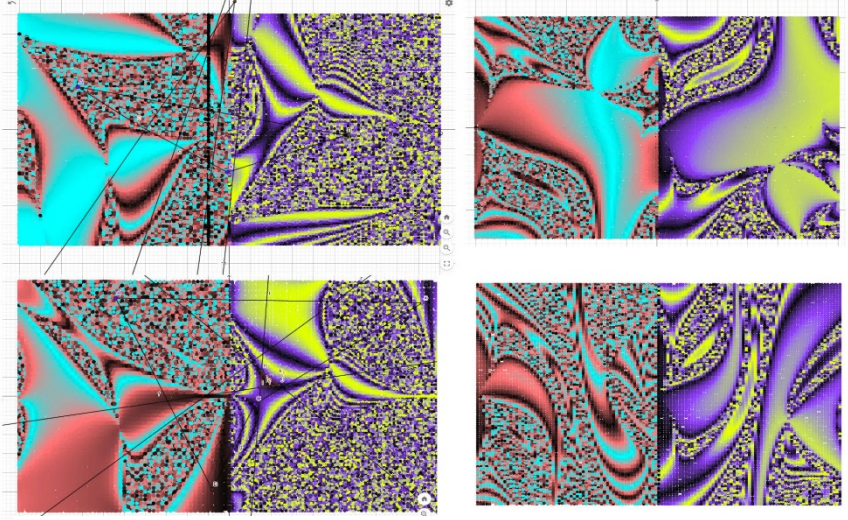

**FIGURA 10** – Duplo esquema RGB para coloração dinâmica de imagens.

Nos dois pares de imagens dinâmicas à direita na Figura 10, a parcela da  $Area(t<sub>2</sub>)$  da equação (3) sobrepõe o quociente de coordenadas e sugere uma preservação do movimento rígido do vértice  $B$  conforme anunciado na figura 8. Nos dois pares à esquerda na Figura 10, traçados semelhantes são observados apesar das posições iniciais distintas que foram definidas para a construção dessas imagens dinâmicas. Novos parâmetros e domínios retangulares podem gerar outras imagens dinâmicas atualizando o seguinte código GeoGebra [https://www.GeoGebra.org/m/bqjfbmgf.](https://www.geogebra.org/m/bqjfbmgf)

Complementando os resultados apresentados, uma coloração dinâmica proposta pelas linhas de comando da Figura 11 foi obtida por meio da utilização combinada dos comandos Sequência, Controle Deslizante e uma Planilha de

Cálculo*.* Uma vantagem nesta abordagem é o menor tempo computacional necessário e um maior controle sobre a geração da imagem sob uma regra RGB.

|                | Nome                |                      | Ícone Descrição                                                                                                    | Valor |                                           |
|----------------|---------------------|----------------------|----------------------------------------------------------------------------------------------------|-------|-------------------------------------------|
|                | Ponto A             | $\cdot^{\mathsf{A}}$ |                                                                                                    |       | $A = (-1.73, -1.54)$                      |
| $\overline{2}$ | Ponto B             | $\cdot^{\mathsf{A}}$ |                                                                                                    |       | $B = (1.87, 0.98)$                        |
| 3              | Ponto C             | $\cdot^{\mathsf{A}}$ |                                                                                                    |       | $C = (-0.63, 2.58)$                       |
| 4              | Ponto D             | $\cdot^{\mathsf{A}}$ |                                                                                                    |       | $D = (-3.61, 1.9)$                        |
| 5              | Número t            | $\frac{a-2}{2}$      |                                                                                                    |       | $t = 1.15$                                |
| 6              | I ista I1           |                      | Sequência(D + (t, -(i / 5)), i, 0, 1)                                                                                                    |       | $11 = \{(-2.46, 1.9), (-2.46, 1.7)\}$     |
|                | Lista <sub>12</sub> |                      | Empacotar(IndiceDe(a, I1), a, I1)                                                                                                    |       | $ 2 = \{1, 2\}$                           |
| 8              | Número a == 2       |                      |                                                                                                    |       | $a = 1$                                   |
| 9              | Lista <sub>13</sub> |                      | Empacotar(Reta(CentroDoTriângulo(a, A, B, 2), CentroDoTriângulo(a, A, B, 3)), a, l1)   3 = {-0.07x + 0.28y = 0.18, -0.07x + 0.33y = 0.18}  |       |                                           |
| 10             | Lista I4            |                      | Empacotar(Reta(CentroDoTriângulo(a, A, C, 2), CentroDoTriângulo(a, A, C, 3)), a, l1)   4 = {0.54x + 0.73y = -0.15, 0.52x + 0.9y = -0.01}   |       |                                           |
| 11             | Lista <sub>15</sub> |                      | Empacotar(Reta(CentroDoTriângulo(a, B, C, 2), CentroDoTriângulo(a, B, C, 3)), a, l1) $15 = (2.01x - 0.23y = -1.25, 1.75x - 0.11y = -0.91)$ |       |                                           |
| 12             | Lista <sub>16</sub> |                      | Empacotar(Interseção(I3(a), I4(a)), a, I2)                                                                                                 |       | $ 16 = \{(-0.86, 0.42), (-0.71, 0.39)\}\$ |
| 13             | Lista 17            |                      | Empacotar(Interseção(I3(a), I5(a)), a, I2)                                                                                                 |       | $17 = \{(-0.56, 0.5), (-0.49, 0.44)\}$    |
| 14             | Lista <sub>18</sub> |                      | Empacotar(Interseção(I4(a), I5(a)), a, I2)                                                                                                 |       | $ 8 = \{(-0.59, 0.23), (-0.5, 0.27)\}\$   |
| 15             | Lista <sub>19</sub> |                      | Empacotar(Área(Polígono(I6(a), I7(a), I8(a))), a, I2)                                                                                      |       | $ 9 = \{0.04, 0.02\}$                     |

**FIGURA 11** - Protocolo de Construção das Cores Dinâmicas RGB Disponível e[m https://www.GeoGebra.org/m/wbcetmcu](https://www.geogebra.org/m/wbcetmcu)

Nos casos anteriores, foram necessários controle manual dos parâmetros de velocidade e direção de dois controles deslizantes para gerar os resultados gráficos. A imagem da Figura 12, por sua vez, foi gerada por meio de um segmento de reta que desliza verticalmente, controlado por um parâmetro  $t$  definido no Protocolo de Construção, da esquerda para a direita e revela o padrão apresentado por meio da exibição do rastro dos pontos da sequência contidos no segmento.

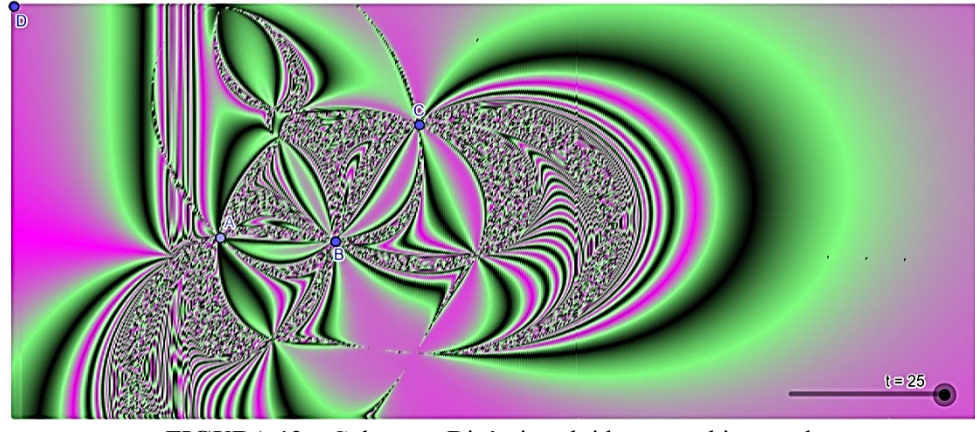

**FIGURA 12** – Coloração Dinâmica obtida na combinação de Sequências, Controle Deslizante e Planilha

O procedimento sequencial de cálculos tem base no ponto  $D(D_x, D_y)$  que define, sem perda de generalidade, o limite superior esquerdo de um retângulo. Em seguida, a sequência de pontos sobre um segmento vertical é definida por  $Sequ\hat{e}ncia(D + (t, -i/n_1), i, 0, N)$ , em que  $n_1$  e N são inteiros positivos definidos. Os cálculos posteriores são realizados por meio da função GeoGebra Empacotar e os resultados consistem nas seguintes listas: uma lista de índices dos elementos da lista de pontos; listas de retas de Euler para os triângulos possíveis exceto o triângulo ABC; listas de interseções, duas a duas, para as retas de Euler; uma lista de áreas dos polígonos; transferência dos valores das áreas para a planilha de cálculos e, finalmente, o esquema RGB é definido por meio do parâmetro  $a$ , dado em (1), por  $(a, 2a, -a)$ . A coloração dinâmica da Figura 12 é obtida, no código [https://www.GeoGebra.org/m/skfvusws,](https://www.geogebra.org/m/skfvusws) ao acionar o *play* do controle deslizante do parâmetro  $t$  no intervalo [0,25] sob a velocidade de 0.15x.

#### **Considerações Finais**

Imagens obtidas por meio das cores dinâmicas refletem os valores de um parâmetro associado a pontos específicos da região retangular. As imagens resultaram em padrões distintos e relacionaram-se aos conceitos da geometria plana. Em todos os casos, a variação do esquema de cores foi de acordo com a posição de vértices de um quadrilátero específico e, portanto, pode ser colocado como dependente de uma função de duas variáveis, pois, ao permitir que vértices do quadrilátero variem na região retangular, suas coordenadas são associadas aos valores da área do triângulo  $t_1$  e  $t_2$ . Portanto, a dependência segue refletida na imagem dinâmica e no mapa de cores obtido.

A escolha dos parâmetros  $a \in b$  para a construção das imagens dinâmicas está associada à uma referência utilizada, mas não há restrições para que outras relações matemáticas sejam implementadas. Assim, qualquer outra expressão matemática poderá representar outras estratégias para obter a coloração dinâmica de uma determinada região plana. Outras possibilidades são, por exemplo: adotar que o esquema RGB seja fornecido pelas áreas de cada triângulo nas interseções das Retas de Euler; a área do quadrilátero formado na interseção de tais retas; o raio do círculo de Nove Pontos formado na interseção das retas ou mesmo relações matemáticas definidas pela combinação algébrica de quantidades distintas, tais como, o quociente entre a área do círculo de nove pontos e a área do círculo circunscrito ao triângulo.

Por fim, pode-se ressaltar que as construções exploradas e os resultados apresentados não esgotam os estudos geométricos ou as construções gráficas, mas inserem uma discussão visando a incorporação dos conceitos matemáticos às ilustrações dinâmicas com viés educacional e tecnológico.

## **Referências**

BARBOSA, S. M. O software GeoGebra e as possibilidades do trabalho com animação, **Revista do Instituto GeoGebra de São Paulo**, v.2 n.1, p. 22-32, 2013.

HALL, J., LINGEFJÄRD, T. **Mathematical Modeling: Applications with GeoGebra**, New Jersey: John Wiley & Sons, 2017.

LAGO R. C., NÓS, R. L., Investigando teoremas de geometria plana com o GeoGebra, **Revista do Instituto GeoGebra de São Paulo**, v. 9, n. 3, p. 15-29, 2020.

LINARES, J. L., **Geometria: Soluções detalhadas para 20 problemas de Olimpíadas Internacionais de Matemática**, Pirassununga: FZEA – Universidade de São Paulo, 2020.

LOSADA R., El color dinâmico de GeoGebra, **La Gaceta de la RSME**, v. 17, n. 3, p. 525-547, 2014.

PINHEIRO, P. R. O Círculo dos Nove Pontos. **Revista do Professor de Matemática**, n 14, SBM, 1989. Disponível em: [https://www.rpm.org.br/cdrpm/14/12.htm.](https://www.rpm.org.br/cdrpm/14/12.htm) Acesso em: 10 dez. 2020.

NETO, A. C. M. **Geometria**, Coleção ProfMat, SBM, 1ª Edição, 2013.

ULBRICH, E. *et. al*. Come to STEAM. We have cookies!. **Proceedings of Bridges 2020: Mathematics, Art, Music, Architecture, Education, Culture**. Arizona: Tessellations Publ., 2020. Disponível em:

<http://archive.bridgesmathart.org/2020/bridges2020-297.html> Acesso em: 07 jul 2021.